## **Highlights of NetBeans IDE 7.2 Keyboard Shortcuts & Code Templates**

### **Finding, Searching, and Replacing**

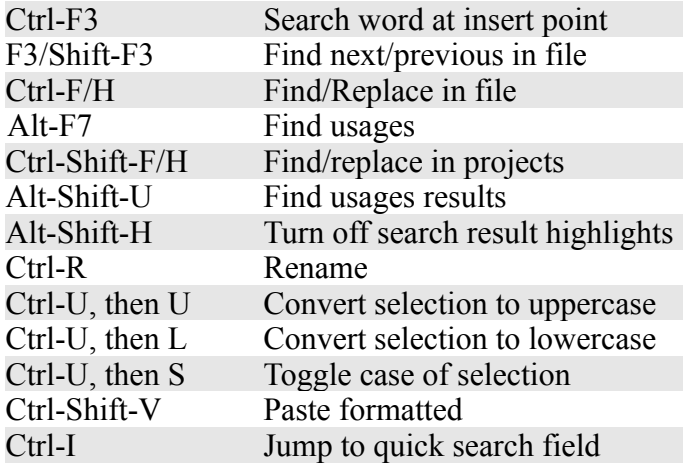

#### **Navigating through Source Code**

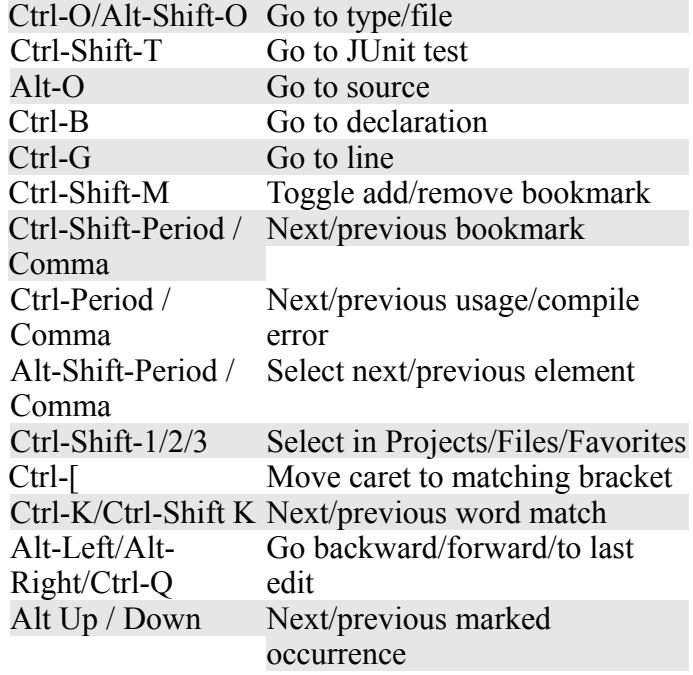

## **Coding in C/C++**

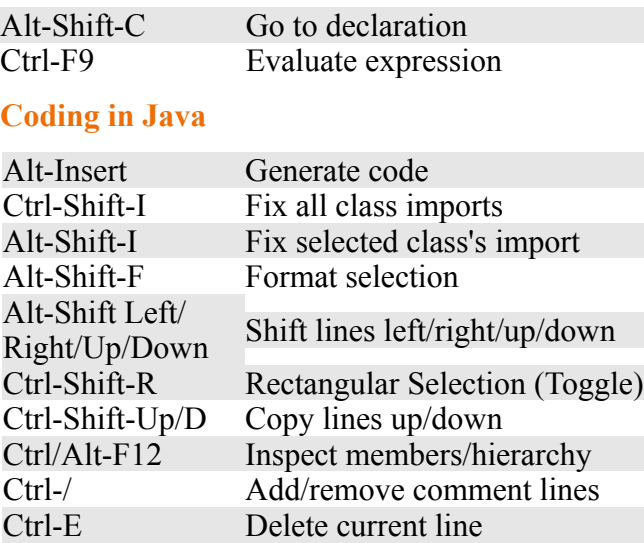

### **Compiling, Testing, and Running**

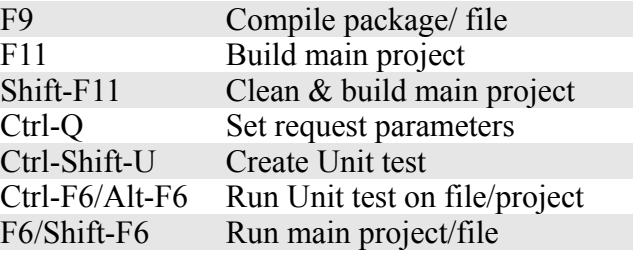

#### **Opening and Toggling between Views**

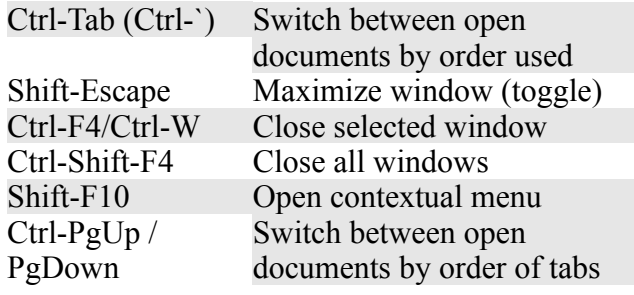

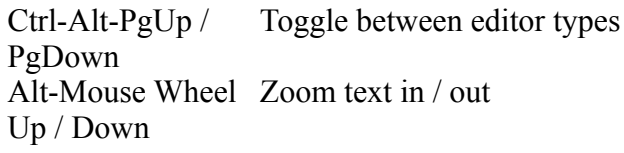

### **Debugging**

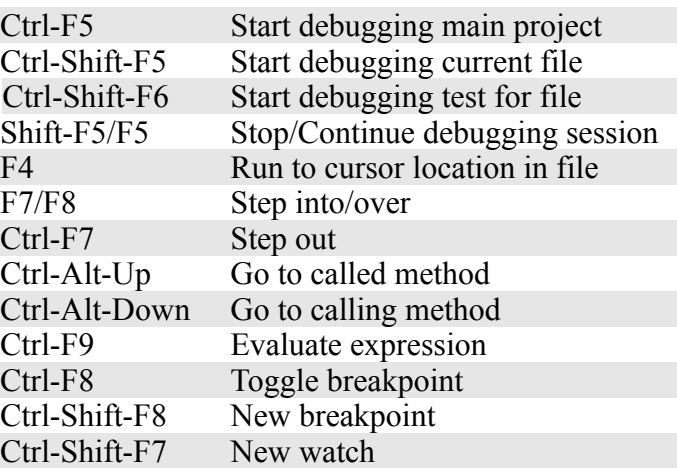

When typing in the Source Editor, generate the text in the right-column below by typing the abbreviation that is listed in the left-column and then pressing Tab.

#### **Java Editor Code Templates**

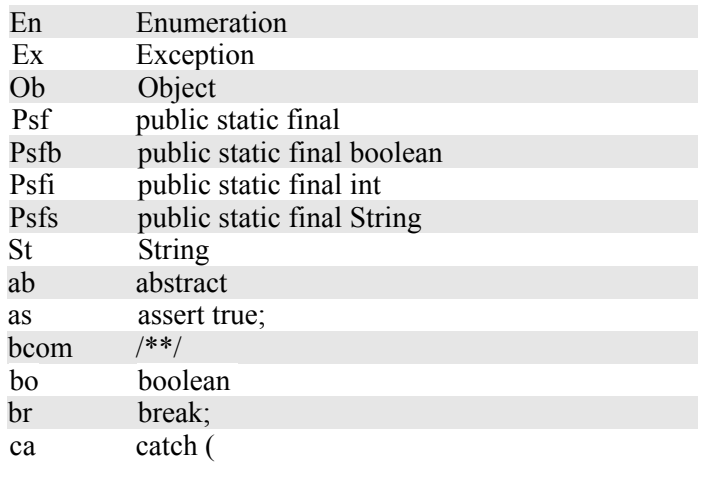

# **Highlights of NetBeans IDE 7.2 Keyboard Shortcuts & Code Templates**

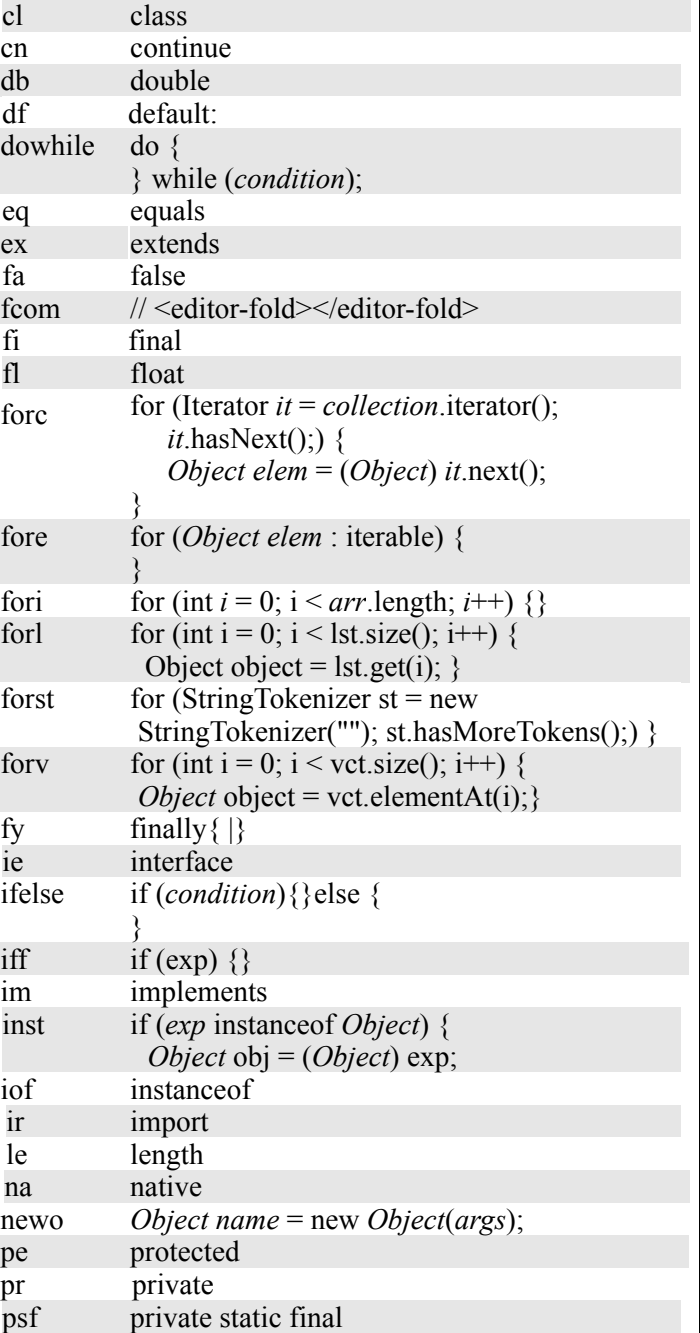

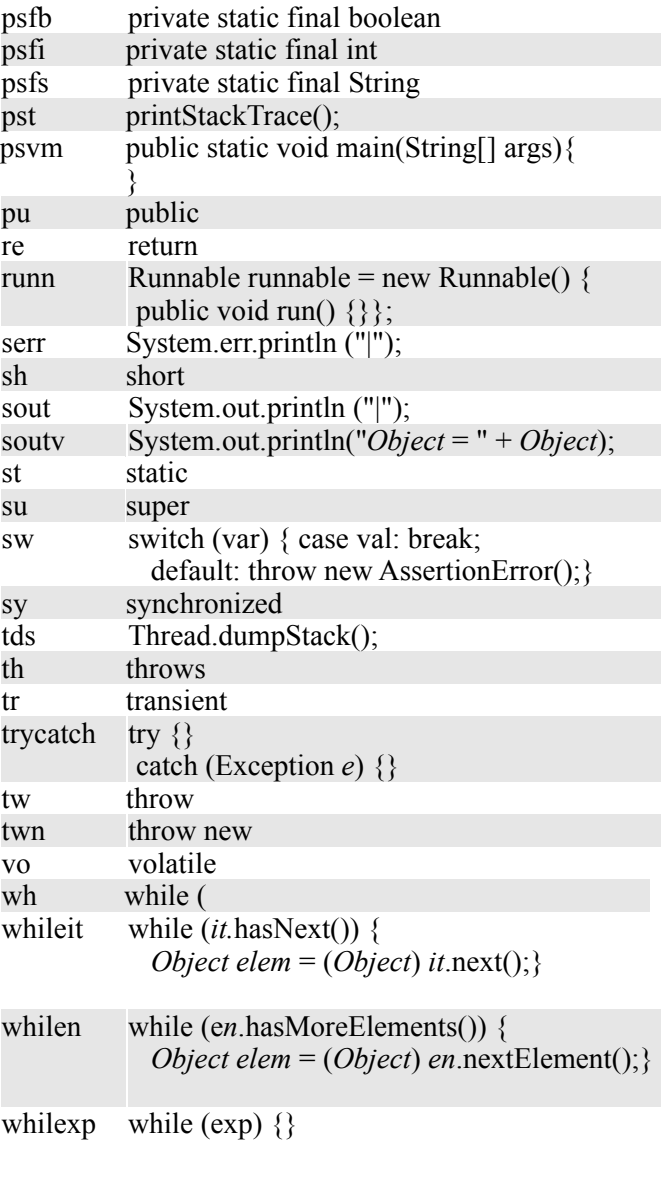

### **JSP Editor Code Templates**

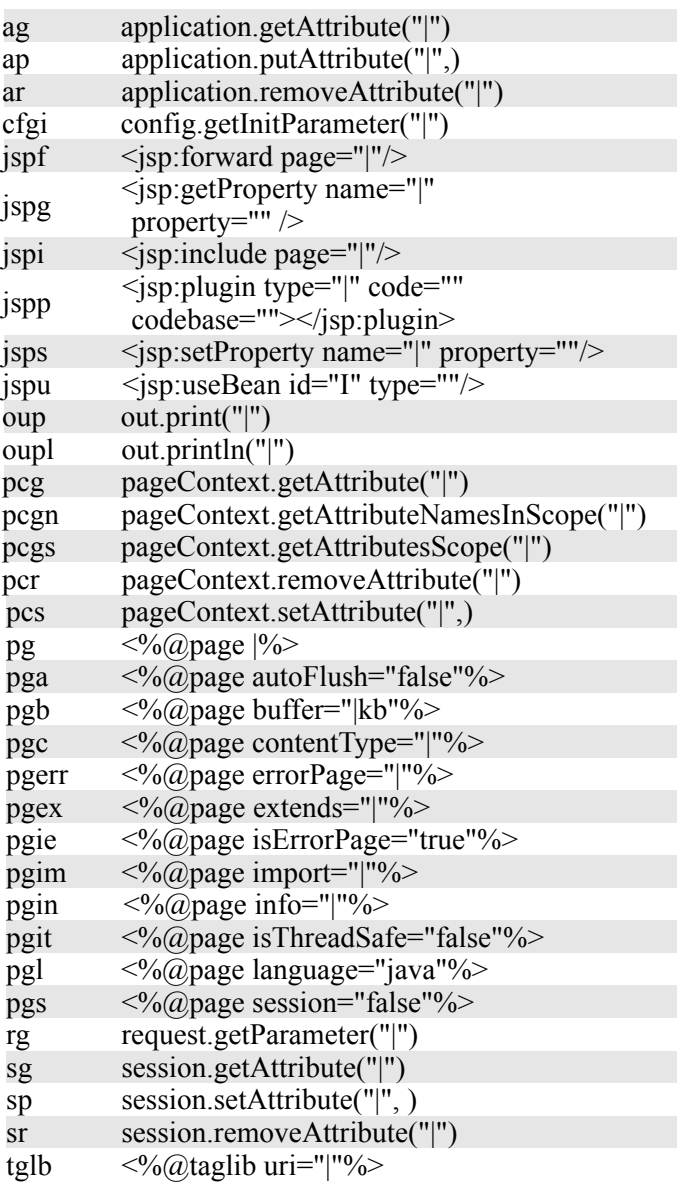